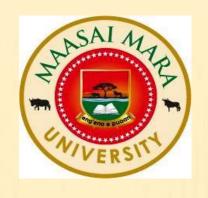

### MAASAI MARA UNIVERSITY LIBRARY

#### GUIDE ON USE OF TURNITIN SOFTWARE

# STEP 1: CREATION OF INSTRUCTOR ACCOUNT BY ADMINISTRATOR

- The administrator ONLY has the rights to create Instructors.
- After an Instructor has been created a welcoming email is sent to his/her university email.

## STEP 2: WELCOME NOTE FROM TURNITIN (AS DISPLAYED BELOW)

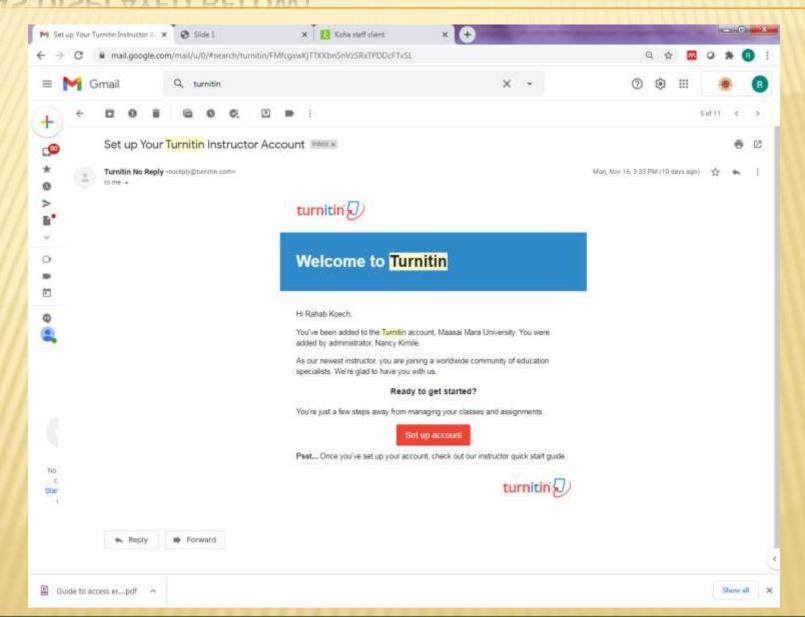

# STEP 3: CREATION OF TURNITIN ACCOUNT PASSWORD

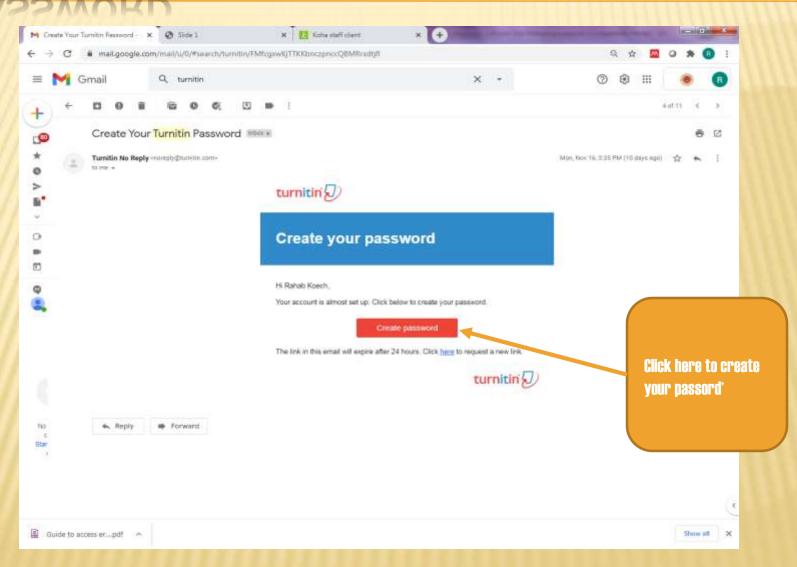

#### LOGGING IN INTO TURNITIN HOMEPAGE

#### Go to your internet browser and search Turnitin login

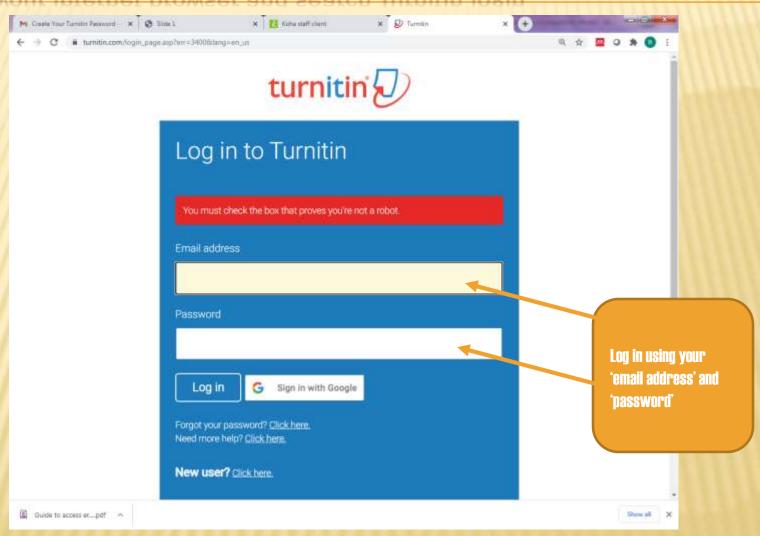

#### ADDING A CLASS AS AN INSTRUCTOR

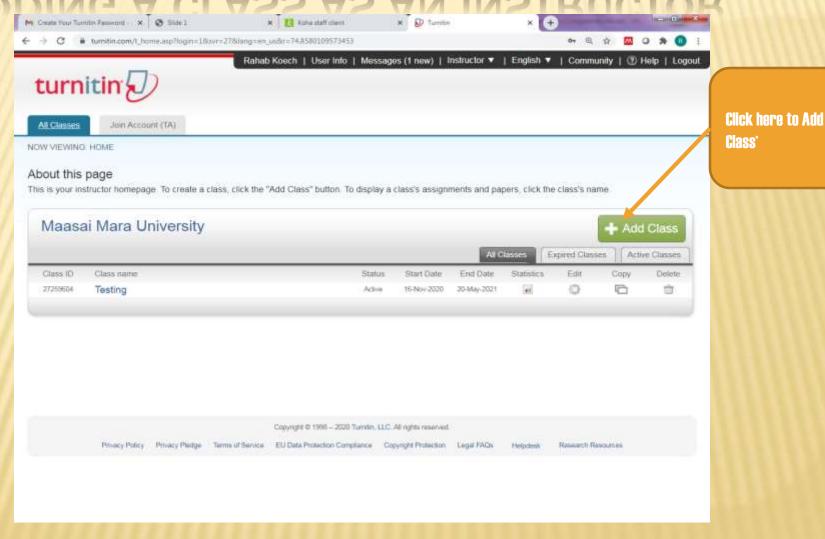

Class'

#### FILL IN THE FORM TO CREATE A CLASS

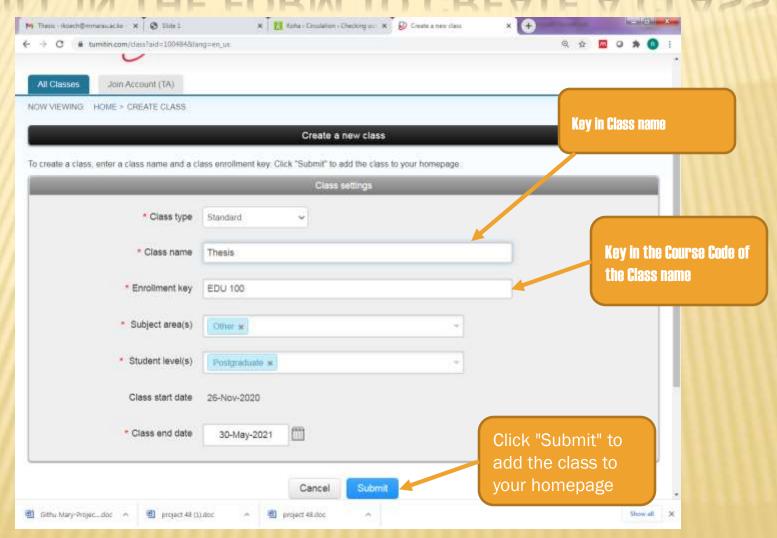

#### CREATING A CLASS

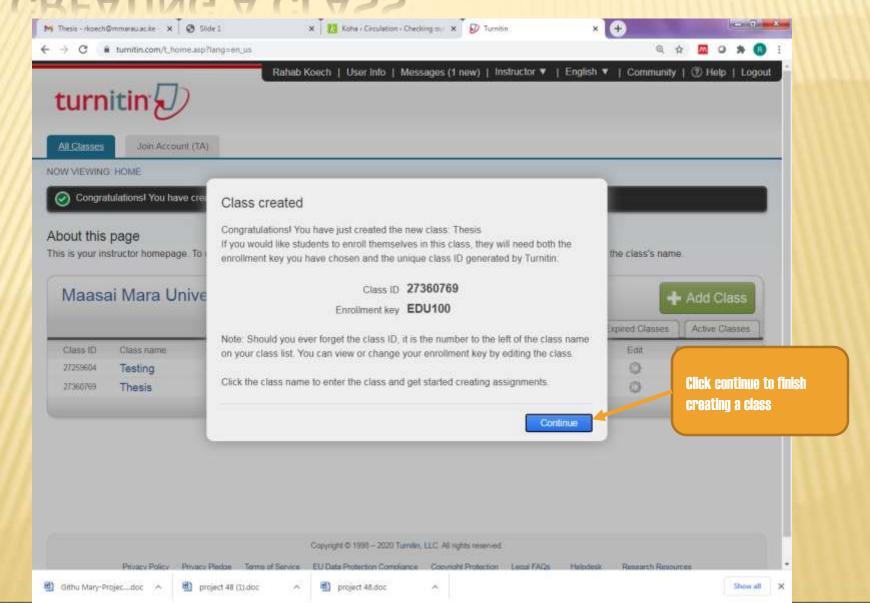

#### DISPLAYING CLASS ASSIGNMENT

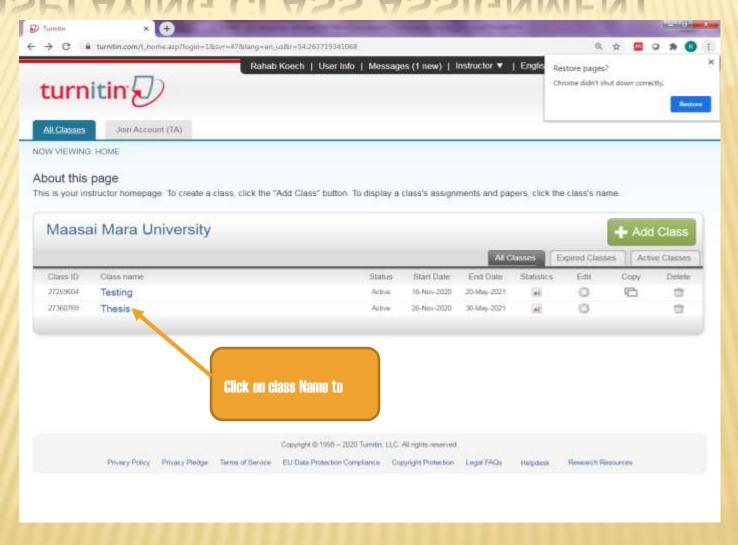

#### ADDING AN ASSIGNMENT

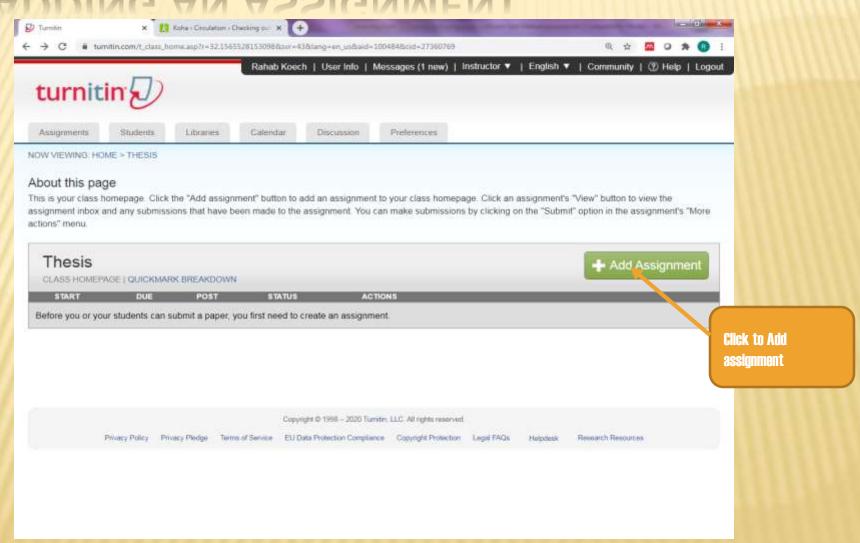

#### ADDING AN ASSIGNMENT

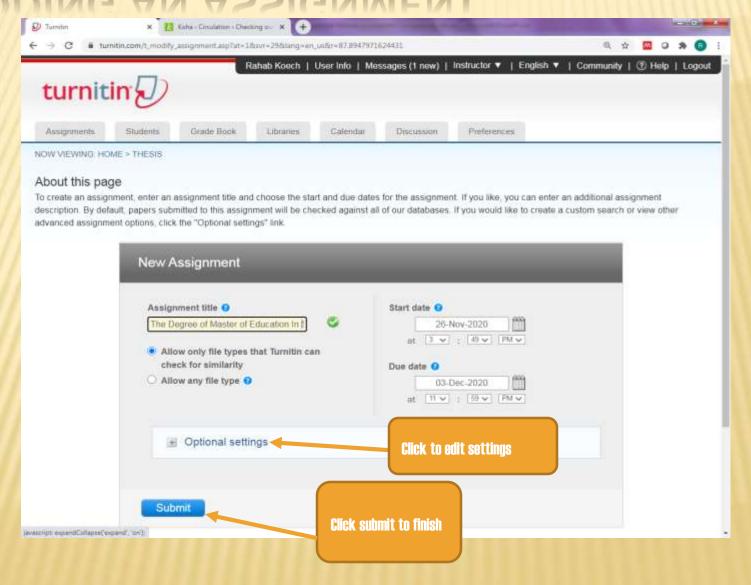

#### OPTIONAL SETTINGS - WHAT TO EDIT

- Allow submissions after due date (yes)
- Generate similarity reports(yes)
- Generate student similarity immediately first report is final
- Exclude bibliographic materials from similarity index(yes)
- Exclude quoted materials from similarity index(yes)
- Exclude small sources (yes) set source exclusion threshold to 5 words
- Allow students to see similarity report (yes) for Postgraduate students, (no) undergraduate
- Allow translated matching(yes)
- Papers to be submitted select no repository
- Search options check (b) and (c)

Note: Save options as your defaults for future assignments by ticking

#### **CLASS HOMEPAGE**

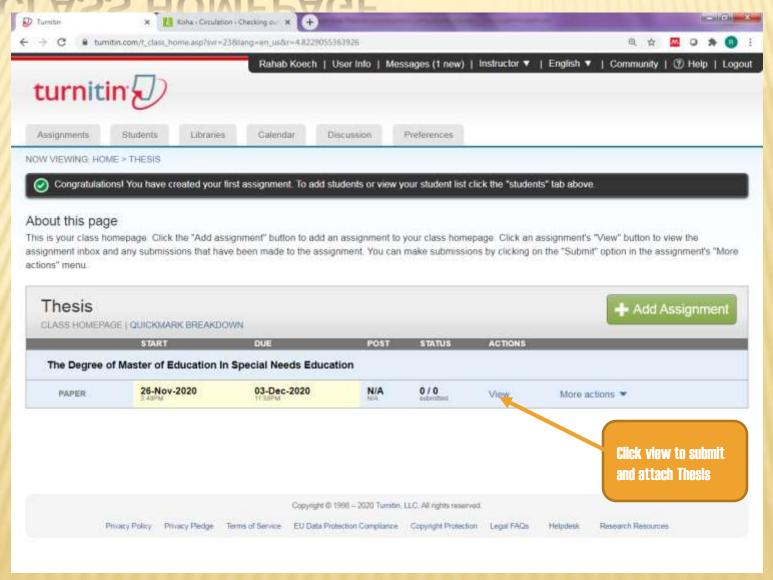

### UPLOADING THE THESIS \* \*\* Koha + Circulation + Checking out \* \*

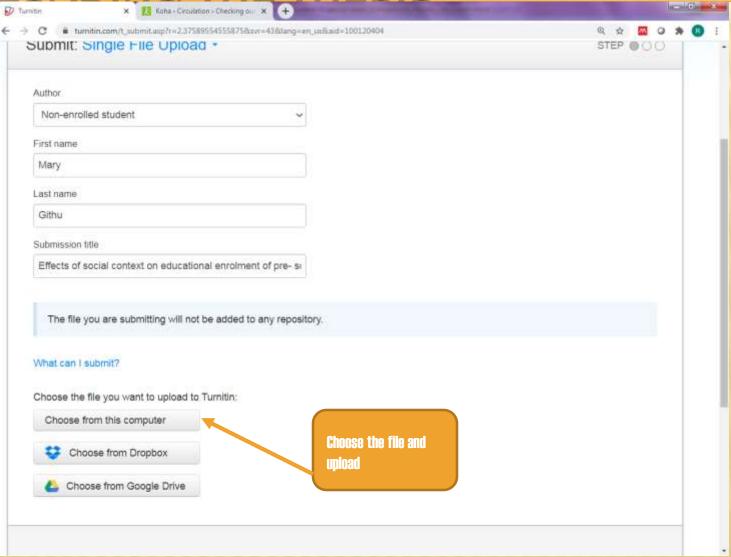

#### SUBMISSION COMPLETE

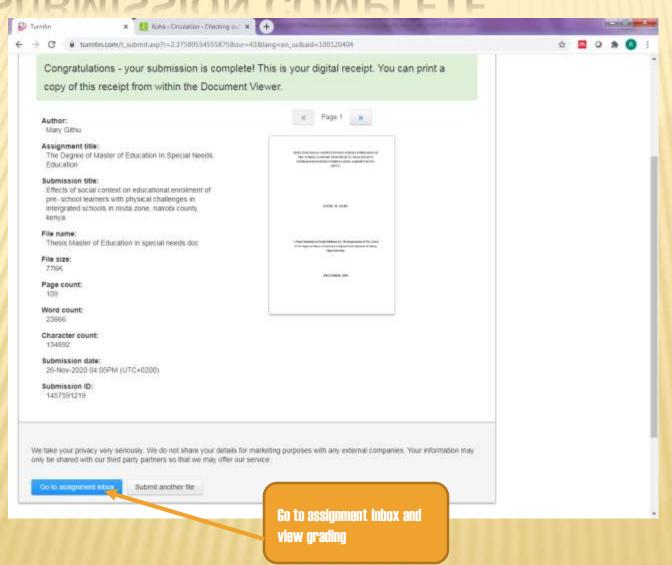

#### SIMILARITY REPORT

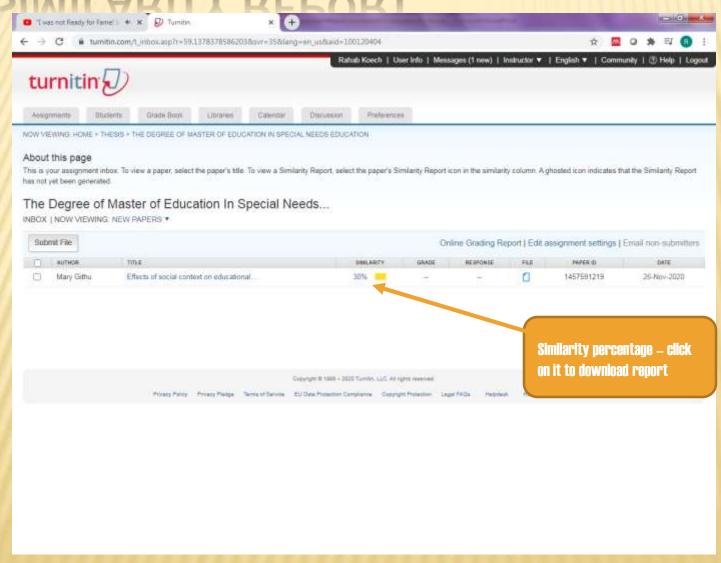

#### DOWNLOADING REPORT

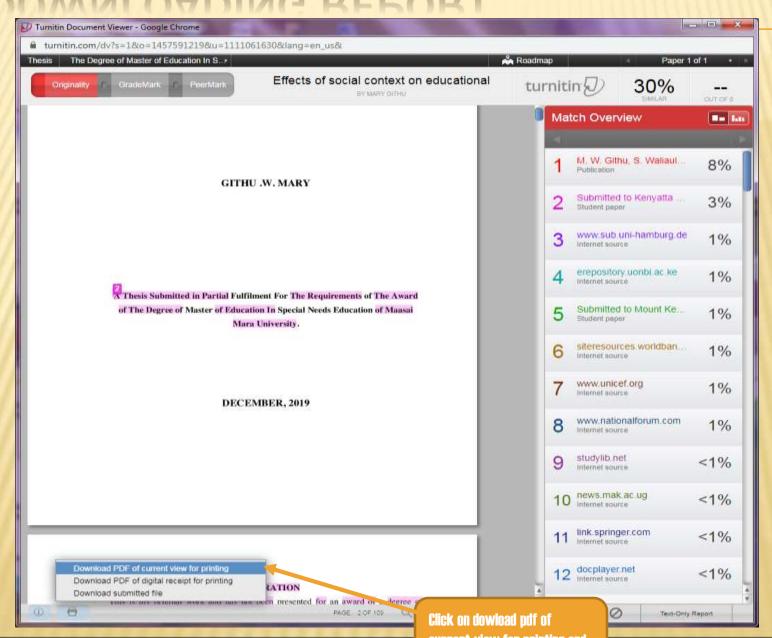

#### **USE OF THE SERVICE- AGREEMENT**

- \* This license shall extend to instructors employed by the Institution ("Instructors"), but only for their use in classes offered through Institution and provided that Instructors shall be subject to the terms and conditions of this Agreement and shall be bound by its provisions as members of Institution.
- Use the Service only in connection with classes offered in its own curriculum, to its own students ("Students") for the purpose of submitting Student work for evaluation and shall not rent, lease or provide access to or benefits from the Service to any other institution or individual
- Use reasonable efforts to retain the confidentiality of any Service passwords